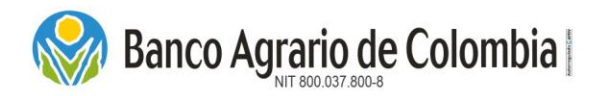

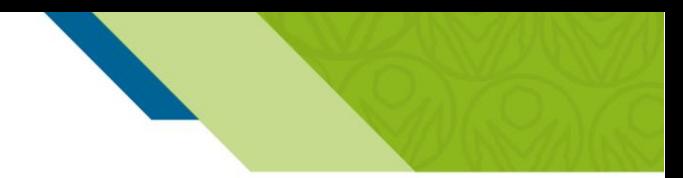

## Preguntas Frecuentes

#### ¿Se puede eliminar o modificar un usuario que ya fue registrado?

No, una vez creado un usuario en el Portal de Pagos y Depósitos Judiciales no es posible eliminarlo ni modificarlo, lo que se puede hacer es modificar y/o actualizar el correo electrónico y teléfonos de contacto.

#### ¿Cómo recupero la contraseña?

Para efectos de recuperación de la contraseña, deben ingresar al Portal de Pagos y Depósitos Judiciales, en la opción "Olvidó su contraseña" ingresan el usuario y correo electrónico que quedó registrado en el Portal de Pagos y los caracteres que aparecen en la pantalla, finalmente envían la solicitud para restablecer la contraseña. Al correo electrónico llegará un enlace para generar una nueva contraseña, la cual debe contener de 8 a 15 caracteres entre mayúsculas, minúsculas, números y un carácter especial (\$, %, #, \*).

#### ¿Puede el cliente realizar el cambio de contraseña utilizado una contraseña anterior?

Verifica que la contraseña nueva no esté en el histórico en las últimas 5 contraseñas usadas en el portal.

#### ¿No recuerdo el nombre de usuario que registré?

Por la opción "Olvidó su contraseña" al lado derecho del campo USUARIO hay un icono con una lupa, deben dar clic allí y diligenciar los campos que se habilitan: Tipo y número de identificación, al realizar la consulta el sistema trae automáticamente el nombre de usuario registrado bajo ese número de identificación.

#### ¿Sí registré un correo electrónico errado o ya no está habilitado ese correo, que debo hacer?

Para realizar el cambio de correo electrónico se deben enviar solicitud, relacionando el nuevo correo electrónico y teléfonos de contacto, al corre[o servicio.cliente@bancoagrario.gov.co](mailto:%20servicio.cliente@bancoagrario.gov.co).

#### ¿Puedo crear varios usuarios con el Nit de la empresa?

Si, con el usuario bajo Nit, persona jurídica, se pueden crear varios usuarios con las cc asociados al Nit, por cuanto este corresponde a multiusuario.

#### ¿Se genera algún cobro de comisión e iva por la transacción?

No, únicamente se genera cobro de comisión más IVA por cada transacción realizada a través del botón PSE, si es Banco Agrario no se genera ningún costo adicional.

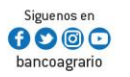

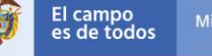

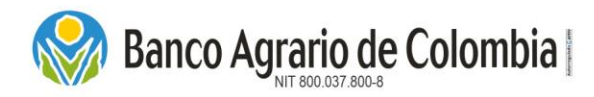

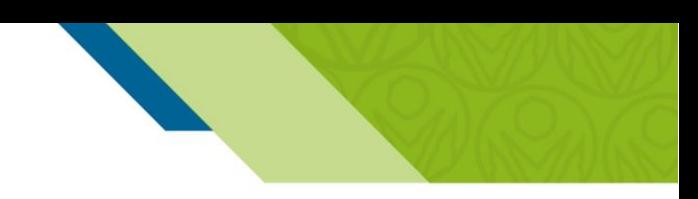

## Preguntas Frecuentes

¿Cuál es el procedimiento para que el cliente o usuario pueda emitir una cuota alimentaria con abono a cuenta? Al emitir el depósito judicial, debe seleccionar concepto 6, en el campo establecido ingresar el número de la cuenta, que debe tener categoría (A) Alimentaria y marcada como Cuenta Habiente 12.

¿Si no conozco los códigos de las oficinas de destino, dónde los puedo consultar?

Pueden ingresar al siguiente link<http://www.bancoagrario.gov.co/deinteres/Paginas/default.aspx> "Listado de Cuentas Judiciales Activas", este link los llevará a página del Banco Agrario donde encontrará un archivo en PDF, para iniciar la búsqueda puede utilizar Ctrl + F.

¿Puedo crear un usuario que no sea el titular de la cuenta a debitar para PSE?

Si se puede.

¿Puede el usuario emitir depósitos judiciales el fin de semana?

Si se puede emitir y el depósito judicial quedara constituido con fecha del primer día hábil. El Portal de Pagos, está habilitado las 24 horas del día.

¿Para realizar la emisión de depósitos judiciales con debito a cuentas bancaria que opción en el Portal se escoge?

Por la Opción "Recepción medio de pago en línea".

¿Quiénes pueden utilizar la funcionalidad de Consultas por internet?

Todas las personas naturales, que cuenten con usuario registrado en el Portal.

No se habilita la opción de descargar informe de la consulta realizada de depósitos judiciales

Estas opciones se deben realizar en su orden, la una es prerrequisito de la otra, Consultar, Verificar, Pagar y Descargar informe.

#### Usuario bloqueado.

Si aparece el mensaje de que el usuario ha sido bloqueado, deben remitir correo solicitando el desbloqueo de usuario, indicando el número de identificación y el usuario id, al correo [pagos.depositosespeciales@bancoagrario.gov.co](mailto:pagos.depositosespeciales@bancoagrario.gov.co) .

#### Aparece el error usuario ya existe.

Cuando aparece este error, es porque el usuario id que están registrando en la creación de usuario, ya está siendo utilizado por otro usuario, por tal razón deben cambiarlo.

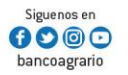

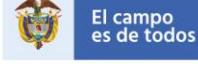

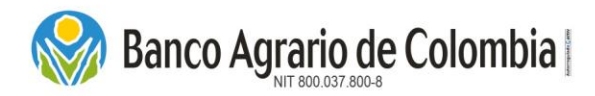

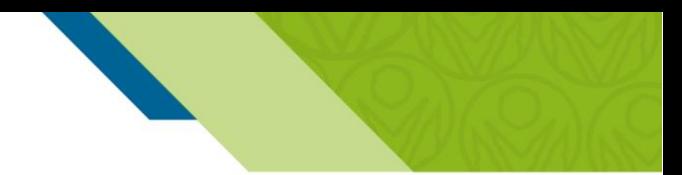

### Preguntas Frecuentes

Consulta de depósitos judiciales por internet

Si presentan inconvenientes en la funcionalidad de consultas de depósitos judiciales, remitir correo electrónico [pagos.depositosespeciales@bancoagrario.gov.co](mailto:pagos.depositosespeciales@bancoagrario.gov.co) .

Error entidad externa cargue archivo plano.

Si aparece el error de "la empresa del archivo no se encuentra registrada como entidad externa", deben remitir correo electrónico a [pagos.depositosespeciales@bancoagrario.gov.co](mailto:pagos.depositosespeciales@bancoagrario.gov.co) .

#### Tabla de Errores Emisión Masiva

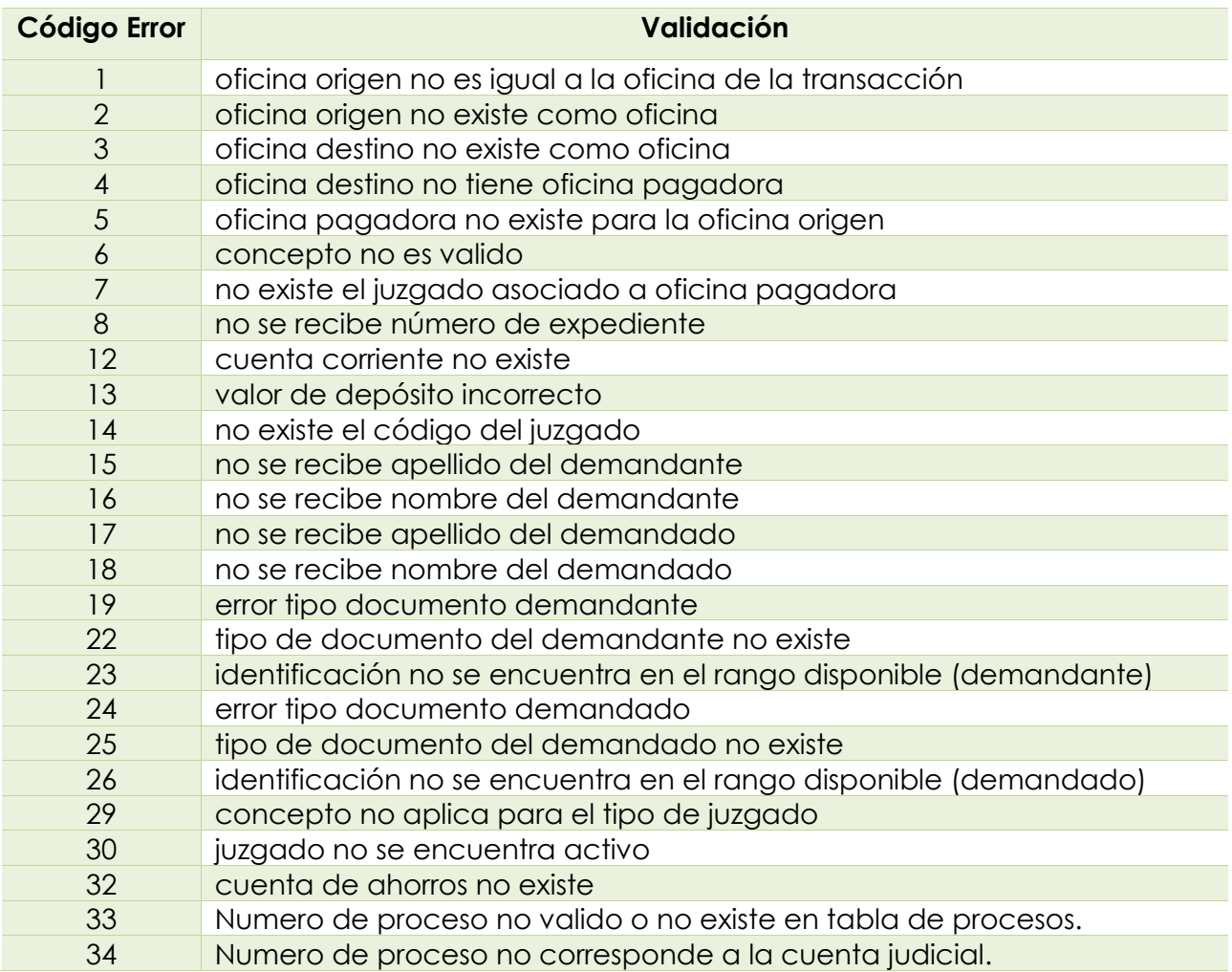

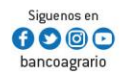

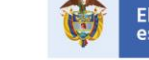

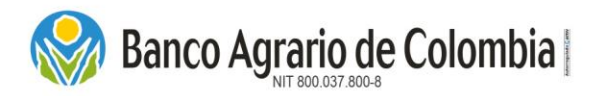

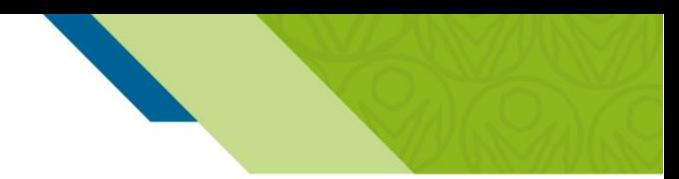

## Preguntas Frecuentes

ERROR 7: hace referencia a que el número de la oficina de destino no corresponde con el juzgado relacionado. Si no los conocen los pueden encontrar en <http://www.bancoagrario.gov.co/deinteres/Paginas/default.aspx> "Listado de Cuentas Judiciales", este link los llevara a página del banco Agrario donde encontrara un archivo en PDF, para iniciar una búsqueda puede utilizar Ctrl + F.

ERROR 7 Y 14: hace referencia a que se está colocando el código interno del juzgado y no el número de la cuenta judicial, verificar si el número está correcto. Si no los conocen los pueden encontrar en <http://www.bancoagrario.gov.co/deinteres/Paginas/default.aspx> "Listado de Cuentas Judiciales", este link los llevara a página del banco Agrario donde encontrara un archivo en PDF, para iniciar una búsqueda puede utilizar  $Ctrl + F.$ 

ERROR 12: hace referencia a que el número de la cuenta de ahorros o corriente no existe, es de aclarar que, este campo corresponde al número de la cuenta de ahorros del Banco Agrario, abierta voluntariamente por el beneficiario, para realizar el pago con abono a cuenta únicamente para concepto 6 (cuota alimentaria). Si no tiene número de cuenta, este campo debe ir diligenciado con ceros hasta completar la longitud del campo.

ERROR 22: hace referencia a que el campo tipo de identificación del demandante no existe. Si es NIT debe contener 10 dígitos y el tipo de identificación es (3). Si es cédula de ciudadanía, se debe completar con ceros a la izquierda para completar 10 posiciones Y el tipo de identificación es (1).

ERROR 23: hace referencia a que el campo del número de identificación del demandante no se puede leer, verificar si el número de identidad está correcto. Si es NIT debe contener 10 dígitos incluyendo el dígito de verificación y el tipo de identificación es (3). Si es cédula de ciudadanía, se debe completar con ceros a la izquierda para completar 10 posiciones Y el tipo de identificación es (1).

ERROR 25: hace referencia a que el campo del tipo de identificación del demandado no existe, verificar si los números de identidad tanto del demandante como del demandado están correctos. Si es NIT debe contener 10 dígitos y el tipo de identificación es (3). Si es cédula de ciudadanía, se debe completar con ceros a la izquierda para completar 10 posiciones Y el tipo de identificación es (1).

ERROR 29: se refiere a que el concepto no aplica para el tipo de juzgado. Los juzgados civiles municipales reciben por concepto 1 y 5 y los entes coactivos únicamente 2.

ERROR 30: hace referencia a que el juzgado, se encuentra en estado INACTIVO o CANCELADA; por lo que se deben comunicar con el juzgado para que les indique a que cuenta judicial deben emitir los depósitos o en su efecto que procedan a realizar la activación de esta cuenta judicial.

ERROR 33: hace referencia a que el juzgado solicito al Banco Agrario que todos los Depósitos Judiciales que se consignen a su cuenta validen que el número de proceso se encuentre creado en el Portal bajo su administración para poder emitir el depósito y los números de proceso relacionados no se encuentran creados. Razón por la cual deben contactar al juzgado y solicitar la confirmación del número de proceso, si está errado favor corregir y proceder con el cargue, y si esta correcto solicitar su creación en el Portal Web Transaccional del Banco Agrario de Colombia. Una vez creado, si lo hacen por archivo plano el sistema realiza una actualización que corre en la

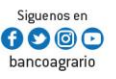

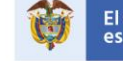

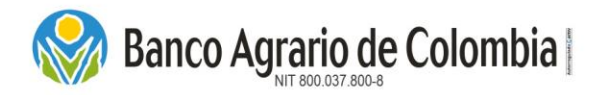

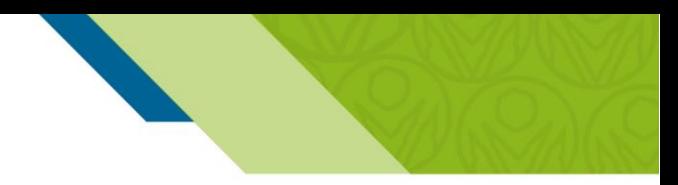

### Preguntas Frecuentes

noche, por lo que podrían emitir hasta el día siguiente.

ERROR 34: hace referencia a que el juzgado solicito al Banco Agrario que todos los Depósitos Judiciales que se consignen a su cuenta validen que el número de proceso se encuentre creado en el Portal Web Transaccional bajo su administración para poder emitir el depósito y el número de proceso no corresponde a la cuenta judicial. Razón por la cual deben contactar al juzgado y solicitar la confirmación del número de proceso y la cuenta judicial a la que pertenece ese proceso. *Nota: si venían pagando estos depósitos con los mismos datos en meses anteriores, es posible que el juzgado haya realizado el traslado de proceso a otro despacho judicial, es por esto que deben confirmar a que cuenta judicial corresponde.*

### Errores en la validación de archivos planos

- El error *"El número de registros a procesar debe ser máximo 32000" o "El tipo de identificación no es valido. Valide la posición 73 del archivo",* se debe a que en el encabezado hay un carácter invisible que se genera por el programa en que se elabora el archivo (UltraEdit), por lo que se debe copiar la información de todos los registros únicamente (sin el encabezado), abrir un nuevo "Bloc de Notas" pegar los registros y hacer la línea del encabezado de forma manual sin copiarla del otro archivo.
- El error "No se puede extraer nombres o apellidos de demandantes o demandados": verificar que se encuentren en la posición correcta y que los campos no tengan caracteres especiales como números, tíldes, Ñ, puntos o comas.
- El error "En el nombre del archivo la identificación del cliente no coincide con el cliente del registro 1." Se debe a que el usuario logueado en el Portal de Pagos y DJ no es el mismo que se identifica en el nombre y encabezado del archivo plano.
- Si al cargar el archivo plano no se habilita la opción continuar o transmitir y dice "Terminado", esto significa que en el encabezado hay más de un error.

Si requieren algún tipo de soporte referente a la administración y procedimiento de emisión de depósitos judiciales a través de Portal de Pagos, deben remitir su solicitud al correo [pagos.depositosespeciales@bancoagrario.gov.co](mailto:pagos.depositosespeciales@bancoagrario.gov.co) .

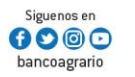

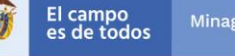